# WAAS - Risoluzione dei problemi di WAAS Express Ī

# Capitolo: Risoluzione dei problemi WAAS Express

In questo documento viene descritto come risolvere i problemi relativi al funzionamento di WAAS Express.

> Art <u>Arc</u> <u>Ris</u> <u>Ott</u> <u>Ris</u>  $ap<sub>l</sub>$ <u>Ris</u> <u>Ris</u> <u>Ris</u> <u>Ris</u> <u>Ris</u> <u>Ris</u> <u>Ris</u> <u>Ris</u> gen <u>Ris</u> <u>Ris</u> <u>Ris</u> <u>Ris</u> <u>Ris</u> Inli <u>Ris</u> Ris <u>Ris</u>

Co

# Sommario

- <u>. 1 Verifica della versione dell'immagine WAAS Express</u>
- <u>• 2 Verifica della licenza WAAS Express</u>
- **3 Verifica delle interfacce abilitate WAAS**
- 4 Verifica delle connessioni WAAS ottimizzate
- 5 Verifica dei dati ottimizzati WAAS
- **6 Verifica degli allarmi WAAS Express**
- <u>7 Verifica dei peer WAAS Express</u>
- <u>8 Avvisi offline</u>
- · 9 Verifica della configurazione HTTPS di WAAS Express
- 10 WAAS-Express WAE Compatibilità WAAS CM
	- ∘ <u>10.1 WAAS-Express versione 1.0,1.5</u>
		- ∘ <u>10.1.1 Problemi noti</u>
- <u>ා 10.2 WAAS-Express versione 2.0.0</u>
- ∘ <u>10.2.1 Problemi noti</u>
- 11 Scadenza imprevista della licenza WAAS-Express
- **12 Problemi di interazione WAAS-Express e WAAS CM** 
	- ∘ <u>12.1 Sintomo: impossibile registrare WAAS-Express con WAAS CM</u>
		- ∘ <u>12.1.1 Possibile causa 1: problema di connettività</u>
	- ∘ <u>12.2 Sintomo: WAAS CM visualizza la disconnessione di WAAS-Express dopo la corretta</u> registrazione
		- ∘ <u>12.2.1 Possibile causa 1: Modifiche al certificato del dispositivo WAAS-Express</u>
		- ∘ <u>12.2.2 Possibile causa 2: Vengono utilizzati certificati o trust point non corretti</u>
		- ∘ <u>12.2.3 Possibile causa 3: Problema di autenticazione del dispositivo</u>
		- ∘ <u>12.2.4 Informazioni di debug</u>
	- ∘ 12.3 Sintomo: mancata corrispondenza delle statistiche tra WAAS CM e WAAS-Express
		- ∘ <u>12.3.1 Possibile causa 1: gli orologi non sono sincronizzati</u>
- <u>13 Le connessioni non vengono ottimizzate</u>
	- ∘ <u>13.1 Sintomo: le connessioni stanno ricevendo pass-through</u>
		- ∘ <u>13.1.1 Cause del routing asimmetrico o pacchetti ignorati nella rete</u>
		- ∘ <u>13.1.2 Informazioni da fornire al team di sviluppo:</u>
- 14 Le connessioni non ottengono il livello di ottimizzazione desiderato
	- ∘ 14.1 Sintomo: le connessioni stabilite non ottengono il criterio desiderato o configurato per utilizzare CIFS, SSL o HTTP-Express AO
	- ∘ <u>14.2 Sintomo: l'ottimizzazione della connessione prevista è THDL, ma la connessione</u> stabilita ha TDL
	- ∘ <u>14.3 Sintomo: l'ottimizzazione della connessione prevista è TCDL, ma la connessione</u> stabilita ha TDL
	- ∘ 14.4 Sintomo: l'ottimizzazione della connessione prevista è TSDL, ma la connessione stabilita ha TDL
	- ∘ <u>14.5 L'ottimizzazione della connessione prevista è TSHDL, ma la connessione stabilita ha</u> solo TSDL o THDL
- 15 Sintomo: Reset connessione imprevisto
	- ∘ <u>15.1 Procedure per la risoluzione dei problemi</u>
	- ∘ <u>15.2 Informazioni da fornire al team di sviluppo:</u>
- <u>16 Router crash/traceback</u>
	- ∘ <u>16.1 Informazioni da fornire al team di sviluppo:</u>
- · 17 Connessione lenta/prestazioni ridotte
	- ∘ <u>17.1 Passaggio per la risoluzione dei problemi</u>
- 18 Connessioni bloccate
	- ∘ <u>18.1 Passaggio per la risoluzione dei problemi e la raccolta di informazioni</u>
- · 19 Problemi di SSL-Express Accelerator:
	- ∘ <u>19.1 Problemi di abilitazione o disabilitazione di SSL-Express Accelerator</u>
- 20 Spostamento del dispositivo WAAS-Express tra gruppi di dispositivi su CM
- 21 Altre informazioni utili
	- ∘ <u>21.1 Statistiche non corrispondenti su WAAS-Express e WCM/WAE:</u>
		- ∘ <u>21.1.1 Oltre alle informazioni di debug e ai comandi show, che devono essere fornite</u> al team di sviluppo:
	- ∘ <u>21.2 Risoluzione dei problemi di arresto anomalo del router</u>
	- ∘ <u>21.3 Cattura di pacchetti sul router</u>

WAAS Express è una funzionalità WAAS integrata in IOS in esecuzione su un dispositivo come un router. WAAS Central Manager può gestire un dispositivo WAAS Express insieme ad altri dispositivi WAAS nella rete WAAS. In questo articolo viene descritto come risolvere i problemi relativi al funzionamento dei dispositivi WAAS Express.

Nota: Il supporto di WAAS Express Central Manager è stato introdotto nella versione 4.3.1 di WAAS. Questa sezione non è applicabile alle versioni precedenti di WAAS.

## Verifica della versione dell'immagine WAAS Express

Per verificare la versione dell'immagine WAAS Express, usare il comando show waas status sul router WAAS Express. Per visualizzare la versione dell'immagine WAAS Express da WAAS Central Manager, scegliere My WAN > Manage Devices.

```
waas-express# show waas status
IOS Version: 15.1(20101018:232707) <----- IOS version
WAAS Express Version: 1.1.0 \longleftarrow ----- WAAS Express version
```
## Verifica della licenza WAAS Express

. . .

La licenza WAAS Express è disponibile in due versioni: licenza di valutazione (valida per 12 anni) e licenza permanente. Per visualizzare le informazioni sulla licenza, usare il comando show waas status sul dispositivo WAAS Express.

```
waas-express# show waas status
IOS Version: 15.1(20101018:232707)
WAAS Express Version: 1.1.0
. . .
WAAS Feature License
License Type: Evaluation <----- Indicates an evaluation
license
Evaluation total period: 625 weeks 0 day
Evaluation period left: 622 weeks 6 days
```
## Verifica delle interfacce abilitate WAAS

Per elencare il gruppo di interfacce su cui WAAS è abilitato, usare il comando show waas status sul dispositivo WAAS Express. Questo comando visualizza anche il tipo di ottimizzazione supportato dal dispositivo. Alcuni modelli di router WAAS Express non supportano DRE.

```
waas-express# show waas status
IOS Version: 15.1(20101018:232707)
WAAS Express Version: 1.1.0
WAAS Enabled Interface Policy Map
GigabitEthernet0/1 waas_global <----- Interfaces on which optimization is
enabled
GigabitEthernet0/2 waas_global
```
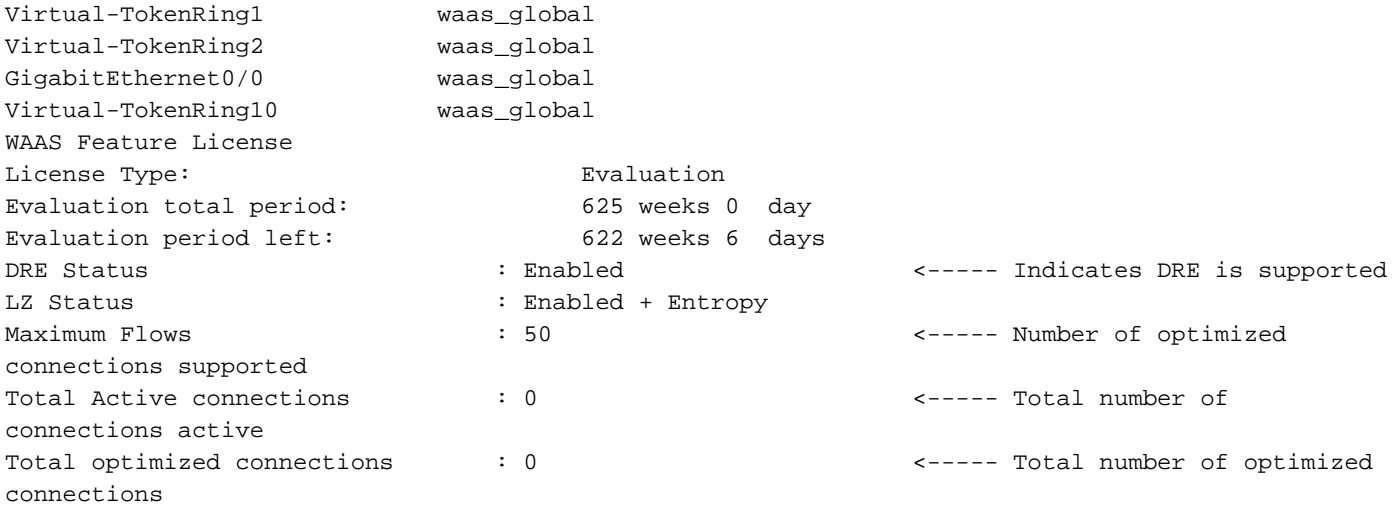

Nota: WAAS deve essere abilitato solo sulle interfacce WAN. Se le connessioni, da ottimizzare, sono instradate su più interfacce WAN, WAAS deve essere applicato a tutte queste interfacce WAN.

Nota: Se WAAS è abilitato su un'interfaccia logica o virtuale, non è necessario implementarlo sull'interfaccia fisica corrispondente.

# Verifica delle connessioni WAAS ottimizzate

Sul dispositivo WAAS Express, usare il comando show waas connection per ottenere un elenco delle connessioni ottimizzate. Le connessioni pass-through non sono incluse.

waas-express# **show waas status** ConnID Source IP:Port Dest IP:Port PeerID Accel 1999 64.103.255.217 :59211 192.168.4.2 :1742 0021.5e57.a768 TLD <----- TFO, LZ and DRE are applied 1910 64.103.255.217 :56860 192.168.4.2 :61693 0021.5e57.a768 TLD 1865 64.103.255.217 :59206 192.168.4.2 :23253 0021.5e57.a768 TLD

Per visualizzare informazioni simili da Central Manager, scegliere il dispositivo WAAS Express, quindi Monitor > Ottimizzazione > Statistiche connessioni per visualizzare la tabella Riepilogo connessioni.

Figura 1. Tabella di riepilogo delle connessioni

Sul dispositivo WAAS Express, usare il comando show waas statistics application per elencare i dati ottimizzati classificati in ciascuna applicazione. Il dispositivo WAAS Express non visualizza dati pass-through. Questi dati vengono utilizzati per generare i grafici relativi a TCP in WAAS Central Manager.

#### waas-express# **show waas statistics application**

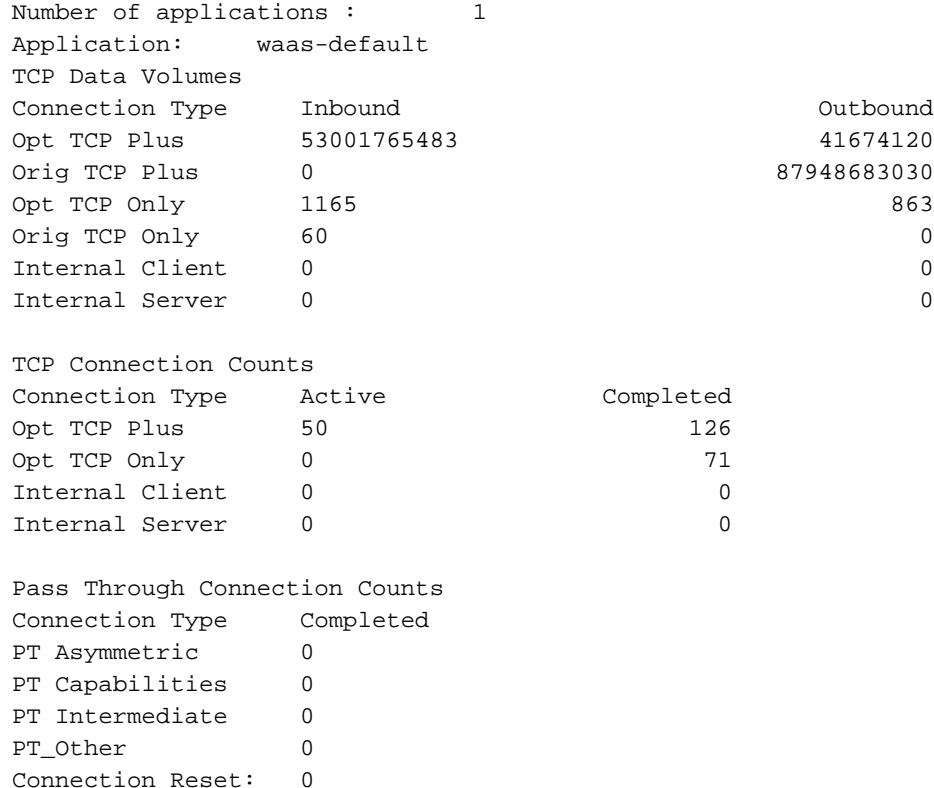

## Ξ Verifica degli allarmi WAAS Express

Cleared connections 0

Sul dispositivo WAAS Express, usare il comando show waas alarms per elencare gli allarmi presenti nel dispositivo e il relativo stato.

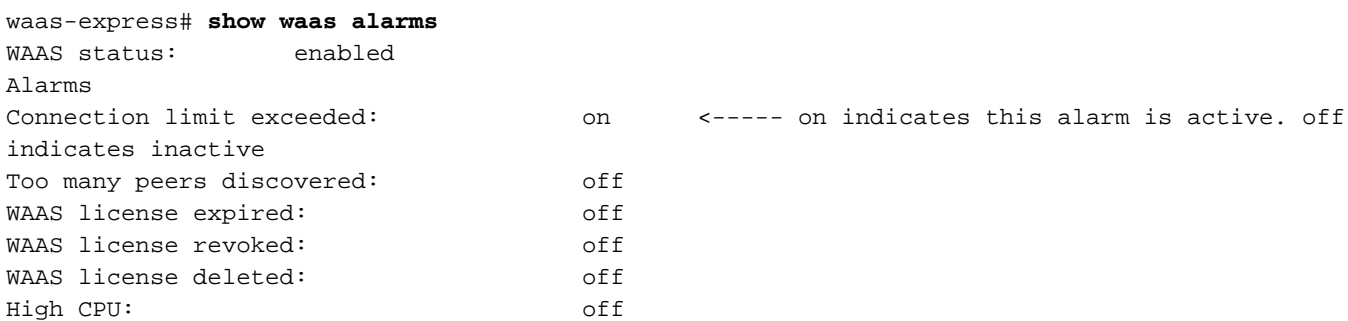

Per visualizzare gli allarmi per tutti i dispositivi da Gestione centrale, scegliere My WAN > Alert. Oltre agli allarmi sopra elencati, viene generato un allarme se gli orologi dei dispositivi WAAS Express e WAAS Central Manager non sono sincronizzati.

## Verifica dei peer WAAS Express

#### Sul dispositivo WAAS Express, usare il comando **show waas statistics peer** per elencare i dispositivi peer del dispositivo WAAS Express.

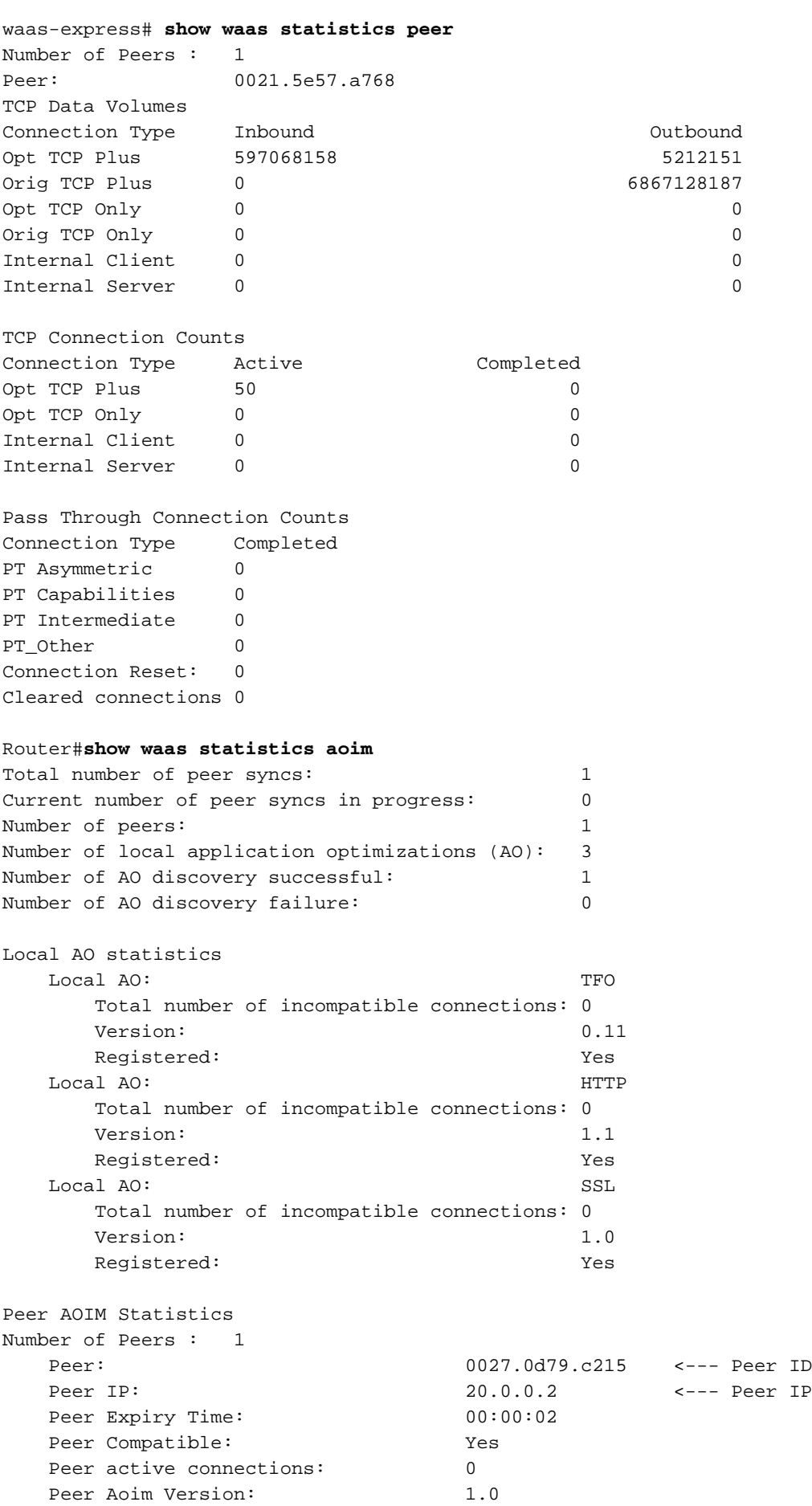

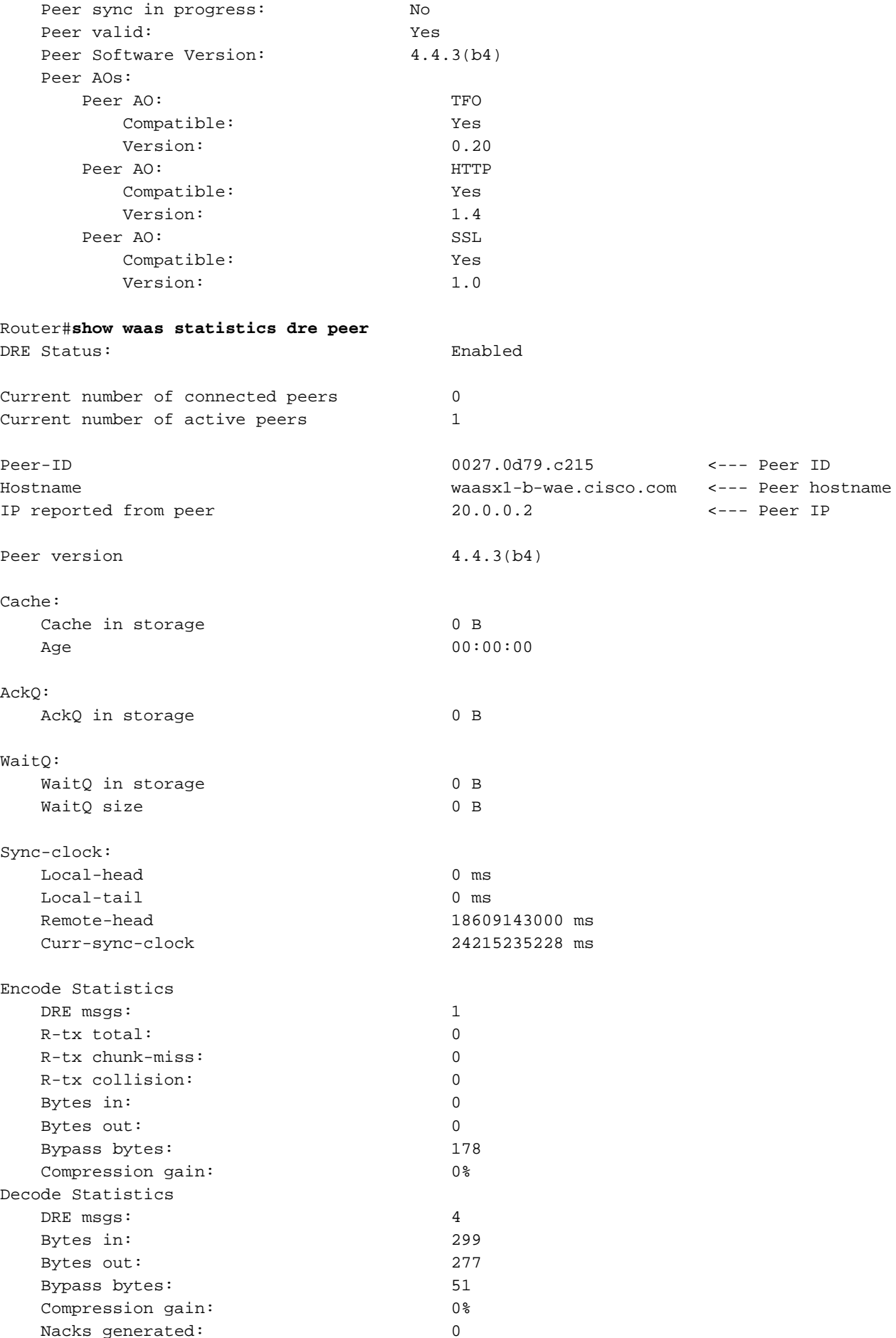

Per visualizzare informazioni simili da Gestione centrale, scegliete Monitor > Topologia.

# Avvisi offline

Èpossibile che il dispositivo WAAS Express passi allo stato offline in Gestione centrale a causa dei problemi seguenti:

### • Gestione centrale non dispone delle credenziali del dispositivo WAAS Express.

Credenziali non configurate per il dispositivo WAAS Express in Gestione centrale. WAAS Central Manager richiede il nome utente e la password WAAS Express per comunicare con il dispositivo WAAS Express. È possibile configurare le credenziali in Central Manager scegliendo My WAN (o un dispositivo WAAS Express o un gruppo di dispositivi) > Admin > WAAS Express Credentials.

### • Autenticazione non riuscita durante la comunicazione con il dispositivo WAAS Express.

Gestione centrale non è in grado di comunicare con WAAS Express perché sono configurate credenziali errate. È possibile configurare le credenziali in Central Manager scegliendo My WAN (o un dispositivo WAAS Express o un gruppo di dispositivi) > Admin > WAAS Express Credentials.

### • Handshake SSL non riuscito durante la comunicazione con il dispositivo WAAS Express.

Il certificato del dispositivo WAAS Express viene modificato e lo stesso certificato non viene importato per questo dispositivo in Gestione centrale. Per reimportare il certificato del dispositivo WAAS Express, scegliere il dispositivo WAAS Express, quindi Admin > Certificate

### • Nessun percorso verso il dispositivo WAAS Express.

.

Central Manager non è in grado di raggiungere WAAS Express Device. Configurare l'indirizzo IP di gestione WAAS Express corretto scegliendo il dispositivo WAAS Express, quindi NomeDispositivo > Attivazione.

### • Connessione rifiutata dal dispositivo WAAS Express.

La porta del server HTTPS configurata nel dispositivo WAAS Express non è la stessa della porta mostrata nella pagina NomeDispositivo di Central Manager >Attivazione. Configurare la porta server HTTPS WAAS Express corretta in questa pagina.

### • Il supporto WAAS non è disponibile sul dispositivo WAAS Express.

Il dispositivo WAAS Express viene aggiornato a una versione di immagine IOS senza supporto WAAS. Installare un'immagine IOS con il supporto WAAS.

### • Timeout della connessione durante la comunicazione con il dispositivo WAAS Express.

Il dispositivo WAAS Express impiega più di 30 secondi per rispondere a Central Manager. Il problema potrebbe essere dovuto al sovraccarico del dispositivo WAAS Express o al rallentamento della rete.

### • La licenza è scaduta sul dispositivo WAAS Express.

La licenza di valutazione sul dispositivo WAAS Express è scaduta. Installare una licenza Permanente utilizzando il comando WAAS Express license install.

### • Connessione SSL chiusa in modo non corretto durante la comunicazione con il dispositivo WAAS Express.

Il dispositivo WAAS Express e Central Manager utilizzano la cifratura rc4-128-md5 per la comunicazione SSL. A volte Central Manager non riesce a decrittografare i dati SSL inviati da WAAS Express. Configurare i cifrari 3des-ede-cbc-sha, des-cbc-sha e rc4-128 utilizzando il comando WAAS Express ip http secure-ciphersuite 3des-ede-cbc-sha des-cbc-sha rc4- 128-sha.

#### • Impossibile controllare lo stato del dispositivo WAAS Express.

Central Manager non riceve lo stato di configurazione dal dispositivo WAAS Express. Per assistenza nella risoluzione dei problemi, contattare Cisco TAC.

#### • Stato gestione offline.

Se viene visualizzato questo messaggio di errore, contattare Cisco TAC per assistenza nella risoluzione dei problemi.

## Verifica della configurazione HTTPS di WAAS Express

Per verificare la configurazione del server HTTPS sul dispositivo WAAS Express, usare il comando show ip http server secure status.

```
waas-express# show ip http server secure status
HTTP secure server status: Enabled
HTTP secure server port: 443
HTTP secure server ciphersuite: 3des-ede-cbc-sha des-cbc-sha rc4-128-sha
HTTP secure server client authentication: Disabled
HTTP secure server trustpoint: local
HTTP secure server active session modules: ALL
```
## WAAS-Express - WAE - Compatibilità WAAS CM

## WAAS-Express versione 1.0,1.5

Questa versione di WAAS-Express supporta l'ottimizzazione del trasporto che include TFO, LZ e DRE.

WAAS-Express versione 1.0 è stato introdotto nel software IOS versione 15.1(3)T1 WAAS-Express versione 1.5 è stato introdotto nel software IOS versione 15.1(4)M. Oltre all'ottimizzazione, in questa release è stato aggiunto il supporto per la funzionalità di monitoraggio integrata denominata Performance Agent (PA). Per ulteriori informazioni sulla PA, consultare la [pagina PA su CCO](http://www.cisco.com/en/US/products/ps11671/index.html)

Recommended WAAS-Express IOS image: 15.1(3)T1 Recommended WAE version: >= 4.3.1 Recommended WCM version: 4.4.5a

#### Problemi noti

 $\overline{a}$ 

Versione Versione Versione IOS WAE WAAS CM Problemi noti 15.1(3)T1 5.0.1 4.4.5 bis Le connessioni che hanno origine sul lato del centro dati non saranno ottimizzate: CSCtz82646

## WAAS-Express versione 2.0.0

Questa versione di WAAS-Express, oltre a supportare l'ottimizzazione del trasporto, supporta anche l'ottimizzazione di applicazioni selezionate, in particolare HTTP Express, SSL Express e

## CIFS Express AO.

```
Recommended WAAS-Express IOS image: 15.2(4)M1
Recommended WAE version: 5.0.1
Recommended WCM version: 5.0.1
```
#### Problemi noti

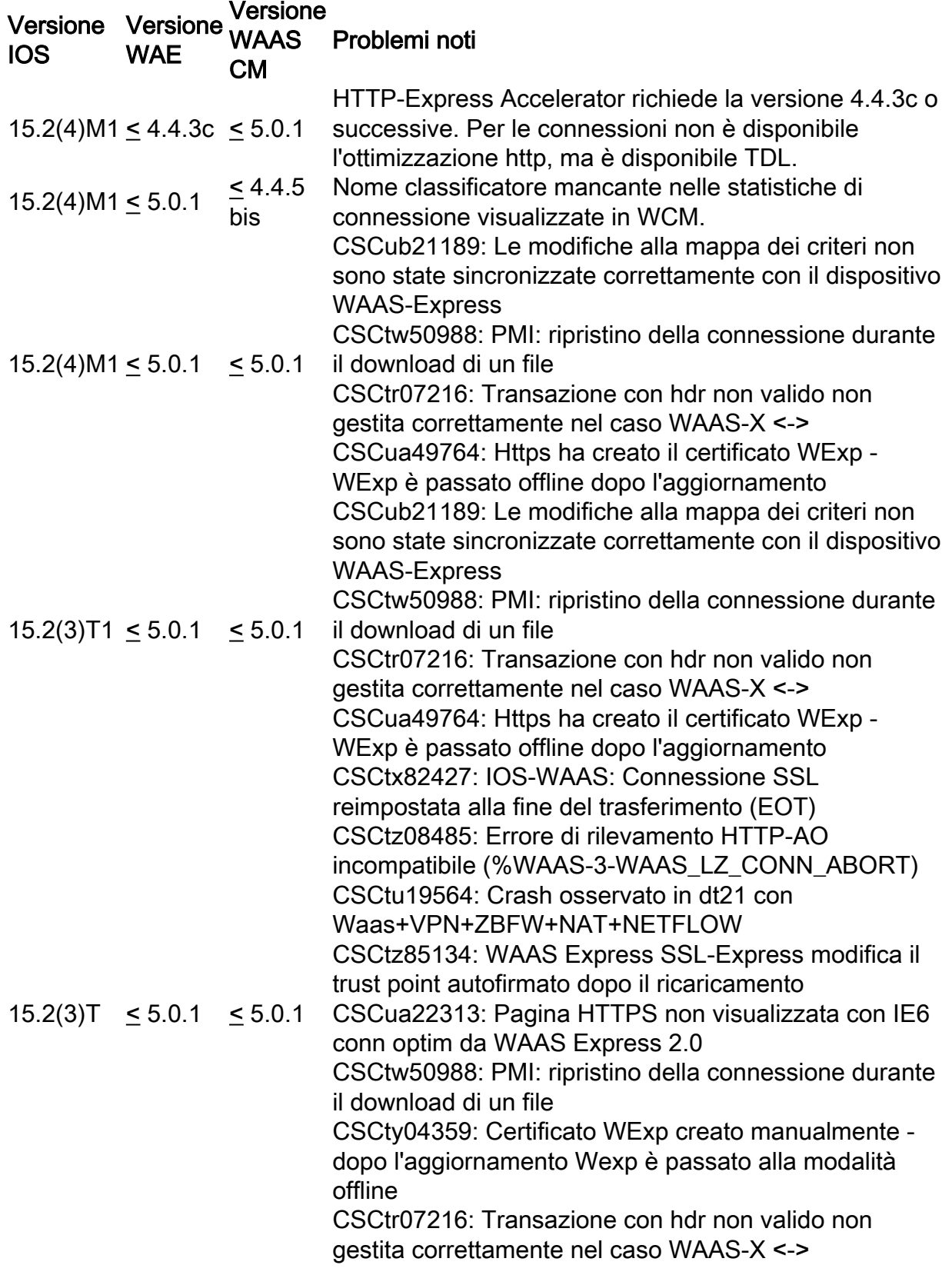

# Scadenza imprevista della licenza WAAS-Express

• La licenza WAAS-Express è attiva nella **licenza show**. Tuttavia, la licenza WAAS-Express è scaduta in show waas status. Potenzialmente si tratta di un bug noto, CSCtw86624. Per verificarlo, usare i seguenti comandi show. WAAS CM ritiene che la licenza sia scaduta e visualizza il dispositivo come offline. Tuttavia, le connessioni devono essere ottimizzate, poiché in base alla licenza, la funzionalità è attiva.

Soluzione: aggiornare l'immagine WAAS-Express versione 2 alla versione 15.2(4)M1 o installare una licenza permanente.

Router#**sh license | beg WAAS\_Express** Index 12 Feature: WAAS\_Express Period left: Life time License Type: RightToUse License State: Active, In Use <---- License is Active License Count: Non-Counted License Priority: Low

Router#**show waas status** IOS Version: 15.2(2.9)T WAAS Express Version: 2.0.0

WAAS Enabled Interface Policy Map GigabitEthernet0/1 waas\_global

WAAS Feature License License Type: Evaluation Evaluation period left: 0 seconds

Evaluation total period: 0 seconds <---- License is expired.

# Problemi di interazione WAAS-Express e WAAS CM

Per un processo di registrazione WAAS-Express dettagliato, consultare il seguente documento: [Guida alla distribuzione di WAAS Express](http://www.cisco.com/en/US/prod/collateral/contnetw/ps5680/ps11211/deployment_guide_c07-713403.html)

## Sintomo: impossibile registrare WAAS-Express con WAAS CM

#### Possibile causa 1: problema di connettività

● Il router WAAS-Express può raggiungere WAAS CM?

Procedura di risoluzione dei problemi: verificare che WAAS CM sia in grado di eseguire il ping dal router. Inoltre, se il router WAAS-Express è protetto da NAT e/o firewall, è necessaria una voce NAT statica e/o una regola di autorizzazione del firewall per consentire a WAAS CM di connettersi al server HTTPS WAAS-Express. Per gestire i dispositivi WAAS-Express dietro NAT/Firewall, WAAS CM consente all'utente di modificare/specificare manualmente l'indirizzo del dispositivo WAAS-Express da utilizzare. L'utente può modificare l'indirizzo dalla pagina di attivazione del dispositivo.

Soluzione: Controllare la topologia di routing e di rete per verificare che WAAS CM sia raggiungibile dal router e viceversa, abilitare i seguenti debug sulla periferica WAAS-Express.

Se necessario, controllare i seguenti debug per determinare se l'handshake SSL durante la registrazione ha esito negativo:

```
debug ip http all
  debug ssl openssl errors
  debug ssl openssl ext
 debug ssl openssl msg
  debug ssl openssl states
```
Nota: I debug SSL riportati sopra sono dettagliati.

● Il certificato è stato modificato al ricaricamento del router?

Verificare questa condizione confrontando la data di scadenza del certificato del router WAAS-Express archiviata in WAAS CM. Passare a questa pagina dalla pagina del dispositivo WAAS-Express, Admin->Certificato. Confrontare le informazioni sul certificato con l'output del comando show crypto pki certificate sul router WAAS-Express. In caso di mancata corrispondenza, è molto probabile che il certificato venga rigenerato. Soluzione: aggiornamento a 15.2(3)T1 o 15.2(4)M1 e versioni successive

## Sintomo: WAAS CM visualizza la disconnessione di WAAS-Express dopo la corretta registrazione

### Possibile causa 1: Modifiche al certificato del dispositivo WAAS-Express

● Verificare questa condizione confrontando la data di scadenza del certificato del router WAAS-Express archiviata in WAAS CM. Accedere a questa pagina dalla pagina del dispositivo WAAS-Express, *Admin->Certificate*. Confrontare le informazioni sul certificato con l'output del comando show crypto pki certificate sul router WAAS-Express. In caso di mancata corrispondenza, è molto probabile che il certificato venga rigenerato.

Emetti esecuzione | includere il trust crypto pki. La denominazione dei trust point non persistente è nel formato TP-self-signed-xxxxxxxx.

router#show run | include crypto pki trustpoint crypto pki trustpoint TP-self-signed-4046801426 <-- Indicate this is non-persistent trustpoint

Soluzione: Fare clic su questo [collegamento](http://www.cisco.com/en/US/docs/ios/12_3t/12_3t14/feature/guide/gtpsscer.html) per creare un trust point permanente.

● In alcune istanze del server è possibile rigenerare il certificato, ma il motivo principale è che la relazione di trust è stata creata come non persistente. Se si abilita SSL Express AO con 15.2(3)T, è possibile che si raggiunga CSCtz85134.

Soluzione: eseguire l'aggiornamento alla versione 15.2(4)M1 e ricreare il trust point permanente. Eliminare il certificato da WAAS CM e registrarlo nuovamente.

 $\bullet$  Si tratta di un aggiornamento dalla versione 15.1(3)T alla 15.2(3)T?

Nella versione 15.2(3)T, è presente una configurazione obbligatoria all'interno del trust point crypto-pki, che richiede la configurazione di rsa-keypair. Se la configurazione non è presente prima dell'aggiornamento, il router potrebbe non essere in grado di rilevare il trust point. La connettività HTTPS non riuscirà. Questo problema è documentato in CSCty04359. Soluzione: Rimuovere il trust point e ricrearlo. Eliminare il certificato da WAAS CM e registrarlo nuovamente.

#### Possibile causa 2: Vengono utilizzati certificati o trust point non corretti

• Il router dispone di più trust point configurati?

Durante la registrazione di WAAS CM, il router WAAS-Express seleziona il trust point utilizzato per l'invio del certificato a WAAS CM. Questo può essere un trust point diverso da quello utilizzato dal server HTTPS locale sul router WAAS-Express. Soluzione: Verificare che lo stesso trust point sia configurato in ip http secure-trustpoint <nome\_trust> e ip http-client secure-trustpoint <nome\_trust>

#### Possibile causa 3: Problema di autenticazione del dispositivo

• Autenticazione non riuscita?

Verificare che sia possibile accedere al router WAAS-Express, indirizzando il browser al router WAAS-Express tramite HTTPS e tentare l'autenticazione manualmente. Soluzione: verificare che l'autenticazione manuale sia stata eseguita correttamente.

#### Informazioni di debug

Se si ritiene di riscontrare problemi relativi ai certificati, fornire le informazioni seguenti al team di supporto.

Router#**show crypto pki trustpoints status** State: Keys generated ............ Yes (General Purpose, non-exportable) <--- check if this shows "No" for the self-signed certificate Issuing CA authenticated ....... Yes <--- check if this shows "No" for the self-signed certificate Certificate request(s) ..... Yes <--- check if this shows "No" for the self-signed certificate

#### Router#**show crypto pki trustpoints status**

Trustpoint TP-self-signed-2330253483: Issuing CA certificate configured: Subject Name: cn=IOS-Self-Signed-Certificate-2330253483 Fingerprint MD5: 3F5E9EB4 6BD680FE 8A1C1664 0939ADCB <--- Check fingerprints before and after upgrade Fingerprint SHA1: DFF10AF4 83A90CAD 71528B3C CCD4EF0C E338E501 Router General Purpose certificate configured: Subject Name: cn=IOS-Self-Signed-Certificate-2330253483 Fingerprint MD5: 3F5E9EB4 6BD680FE 8A1C1664 0939ADCB Fingerprint SHA1: DFF10AF4 83A90CAD 71528B3C CCD4EF0C E338E501 State: Keys generated ............. Yes (General Purpose, non-exportable) Issuing CA authenticated ....... Yes Certificate request(s) ..... Yes

#### Router#**show crypto pki certificates**

…

Validity Date: start date: 20:16:14 UTC May 26 2011 <--- Check whether these dates are valid end date: 20:16:14 UTC May 24 2016 …

Provide outputs for following commands:

show crypto pki certificates storage show crypto pki trustpoints show crypto key storage show crypto key pubkey-chain rsa show crypto key mypubkey all show crypto key mypubkey rsa

## Sintomo: mancata corrispondenza delle statistiche tra WAAS CM e WAAS-Express

#### Possibile causa 1: gli orologi non sono sincronizzati

WAAS CM e l'orologio WAAS-Express devono essere sincronizzati, pertanto si consiglia di configurare il server NTP per sincronizzare gli orologi.

- Vengono visualizzati messaggi di mancata corrispondenza dell'orologio in WAAS CM?
	- ❍ Verificare che l'orologio del router sia lo stesso dell'orologio WAAS CM in formato UTC. Rimuovere qualsiasi configurazione di fuso orario e ora estiva e confrontare l'ora UTC tra WAAS CM e il router WAAS-Express.
	- ∘ DTS noti: **CSCtz32667, CSCtz97973, CSCtk74707, CSCtl24210**. Identificare se il problema è simile a uno di questi DDTS e seguire la soluzione suggerita nel DTS.

Soluzione: Configurare NTP e verificare che l'orologio di tutti i dispositivi sia sincronizzato. Seguire la soluzione nel DTS menzionato sopra o eseguire l'aggiornamento alla versione 15.2(4)M1 o successive.

## Le connessioni non vengono ottimizzate

## Sintomo: le connessioni stanno ricevendo pass-through

Convalida statistiche pass-through/motivo utilizzando show waas statistics pass-through. Verificare il motivo per cui le connessioni vengono passate.

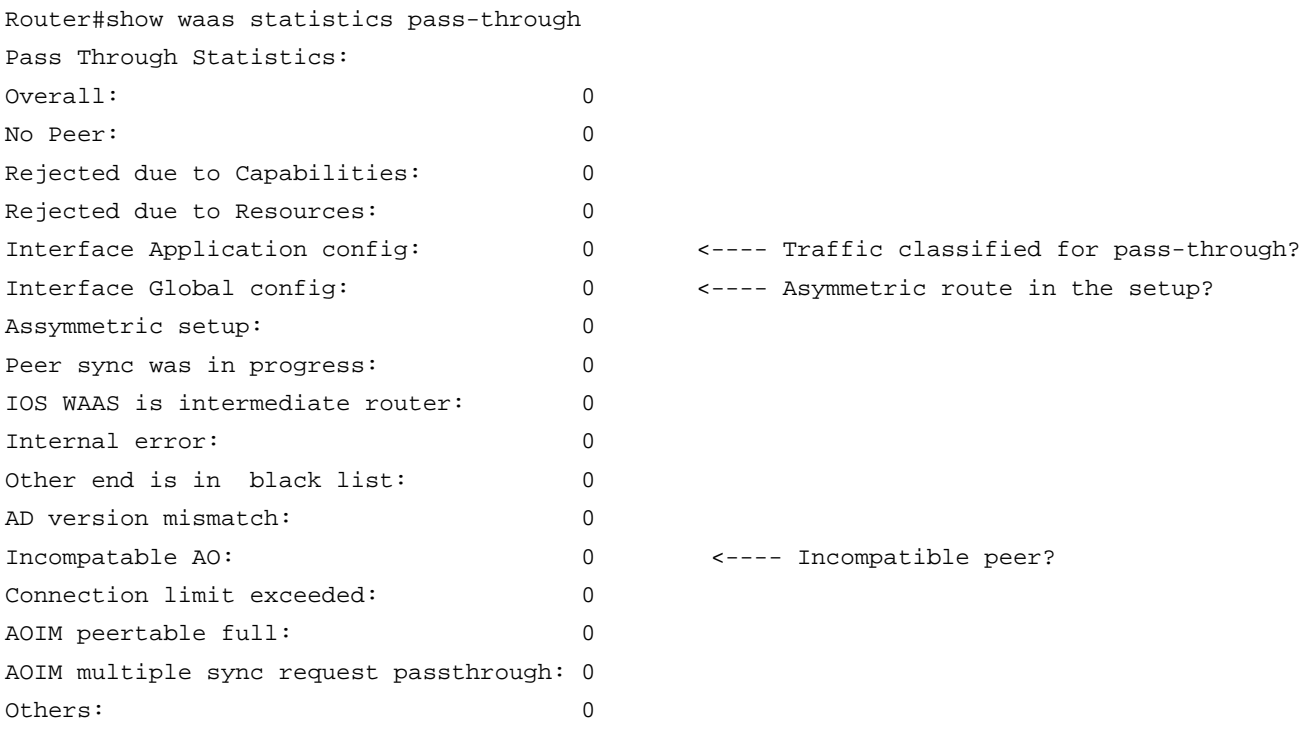

Controllare le statistiche di individuazione automatica (e/o utilizzare i debug di individuazione automatica).

Use the following command to check the reason '''show waas statistics auto-discovery''' Enable following debugs for more information: debug waas infra error debug waas infra events debug waas auto-discovery error debug waas auto-discovery event debug waas auto-discovery op <---- Verbose debug

• Se il contatore per *Interface Application* Configments aumenta, è probabile che il criterio sia configurato per passare attraverso questa connessione di particolato. Controllare i criteri WAAS sia su WAAS-Express che sul relativo peer.

Soluzione: Verificare e convalidare i criteri di ottimizzazione. Utilizzare il comando debug per verificare se il traffico è contrassegnato come pass-through nel criterio.

show policy-map type waas interface debug waas infra events

• Se il contatore per *Interface Global Config* aumenta, è possibile che il routing della rete sia asimmetrico. In questo caso, WAAS-Express o il suo peer non vedono entrambe le direzioni del traffico TCP. Il problema potrebbe essere causato da un routing asimmetrico vero nella rete o da alcuni pacchetti che vengono scartati dai dispositivi nel percorso del traffico (ACL, firewall, ecc.)

Soluzione: Verificare la presenza di un routing asimmetrico dei pacchetti scartati nella rete.Vedere cosa potrebbe causare un routing asimmetrico o pacchetti scartati nella rete di seguito.

● Le connessioni potrebbero inoltre essere passthrough se i peer non sono compatibili tra loro. Ciò può verificarsi se si esegue la versione non compatibile tra WAAS-Express e WAE. Per le versioni software consigliate, consultare la tabella di compatibilità riportata sopra.

Soluzione 1: Verificare se il peer è incompatibile utilizzando l' utilità di statistiche show waas Soluzione 2: Se si ritiene di avere uno scenario di routing asimmetrico nella rete, controllare quanto segue.

#### Cause del routing asimmetrico o pacchetti ignorati nella rete

- Più collegamenti WAN nel router WAAS-Express o nel peer. WAAS-Express non è supportato sui router attivo/attivo o attivo/standby perché sia il traffico in uscita che quello in entrata sulla WAN devono trovarsi sullo stesso router WAAS-Express. Se sono presenti più collegamenti WAN, accertarsi che tutti i collegamenti WAN abbiano config was enable. Verificare che tutti i collegamenti WAN e i router sui router peer dispongano di una configurazione per reindirizzare il traffico a WAAS.
- I pacchetti di controllo (SYN, SYN-ACK, ACK) non sono contrassegnati con l'opzione WAAS. Questo problema può verificarsi se il traffico non viene reindirizzato a WAAS sul lato peer. Controllare l'ACL WCCP.

```
Network topology
IOS version
Configuration
Following debugs and show commands:
debug waas auto-discovery error
debug waas auto-discovery event
debug waas auto-discovery operation
debug waas infra error
debug waas infra event
show waas statistics auto-disc
show waas statistics pass
show waas statistics aoim
```
Nota: Le connessioni pass-through non vengono conteggiate nel limite di connessioni per piattaforma. WAAS-Express non tiene traccia delle connessioni pass-through, pertanto non sono disponibili statistiche relative ai flussi pass-through. Esistono, tuttavia, contatori che indicano quanti flussi sono stati immessi in pass-through e perché.

## Le connessioni non ottengono il livello di ottimizzazione desiderato

Ciò è in genere causato da una configurazione errata. Per impostazione predefinita, HTTP-Express Accelerator e CIFS-Express Accelerator sono disabilitati nell'immagine WAAS-Express versione 2. Verificare che Express Accelerator sia abilitato a livello globale.

## Sintomo: le connessioni stabilite non ottengono il criterio desiderato o configurato per utilizzare CIFS, SSL o HTTP-Express AO

● Verificare che CIFS, SSL o HTTP-Express AO sia abilitato a livello globale

router#show waas status

IOS Version: 15.2(4)M1 WAAS Express Version: 2.0.0

WAAS Enabled Interface Policy Map FastEthernet8 waas\_global

WAAS Feature License License Type: EvalRightToUse Evaluation total period: 8 weeks 4 days Evaluation period left: 7 weeks 4 days

DRE Status : Enabled LZ Status : Enabled + Entropy CIFS-Express AO Status : Disabled SSL-Express AO Status : Enabled HTTP-Express AO Status : Disabled <---- HTTP Express AO is disabled by default

```
Maximum Flows : 75
Total Active connections : 4
Total optimized connections : 4
```
## Sintomo: l'ottimizzazione della connessione prevista è THDL, ma la connessione stabilita ha TDL

● Ciò è in genere causato da una configurazione errata del criterio.

Nota: Per impostazione predefinita, l'oggetto attivazione HTTP-Express non è abilitato.

Soluzione 1: Verificare se il dispositivo WAAS principale è compatibile. Questo controllo può essere eseguito utilizzando l' argomento Mostra statistiche area Soluzione 2: Verificare se HTTP-Express Accelerator viene negoziato durante il rilevamento automatico utilizzando i debug di rilevamento automatico. È possibile che l'acceleratore sia disabilitato a livello globale (si noti che l'acceleratore HTTP non è abilitato per impostazione predefinita) oppure che nella classe HTTP non sia presente l'opzione "accelera http" nell'azione.

class HTTP optimize tfo dre lz application Web **accelerate http-express**

• Selezionare i campi Acceleratore configurato, derivato e applicato in **mostra dettagli** connessione waas

```
Router#show waas connection detail
...
Negotiated Policy: TFO, LZ, DRE
Configured Accelerator: HTTP-Express
Derived Accelerator: HTTP-Express
Applied Accelerator: HTTP-Express
Hist. Accelerator: None
Bytes Read Orig: 174
...
```
• Controllare le statistiche di handoff/il motivo in **show waas statistics accelerator http-express** [https|debug]

## Sintomo: l'ottimizzazione della connessione prevista è TCDL, ma la connessione stabilita ha TDL

● Ciò può essere dovuto al fatto che l'acceleratore è disabilitato o che la classe CIFS/WAFS non dispone di accelerate cifs nell'azione.

Nota: CIFS-Express AO è disattivato per impostazione predefinita.

• Verifica statistiche di handoff/motivo in show waas statistics accelerator cifs-express

```
Router#show waas statistics accelerator cifs-express
CIFS-Express AO Statistics
...
Unsupported dialects / CIFS version: 0
Currently active unsupported dialects / CIFS version: 0
Unsupported due to signing: 0
...
```
## Sintomo: l'ottimizzazione della connessione prevista è TSDL, ma la connessione stabilita ha TDL

- Nel caso di SSL-Express Accelerator, il core WAE SSL-AO potrebbe non essere attivo e in esecuzione. Verifica: [Guida all'installazione di Cisco Wide Area Application Services SSL](http://www.cisco.com/en/US/prod/collateral/contnetw/ps5680/ps6870/deployment_guide_c07-541981.html) [Application Optimizer](http://www.cisco.com/en/US/prod/collateral/contnetw/ps5680/ps6870/deployment_guide_c07-541981.html)
- $\bullet$  La connessione potrebbe anche essere sottoposta a pipe. È possibile controllare questa condizione utilizzando il comando show waas statistics accelerator ssl

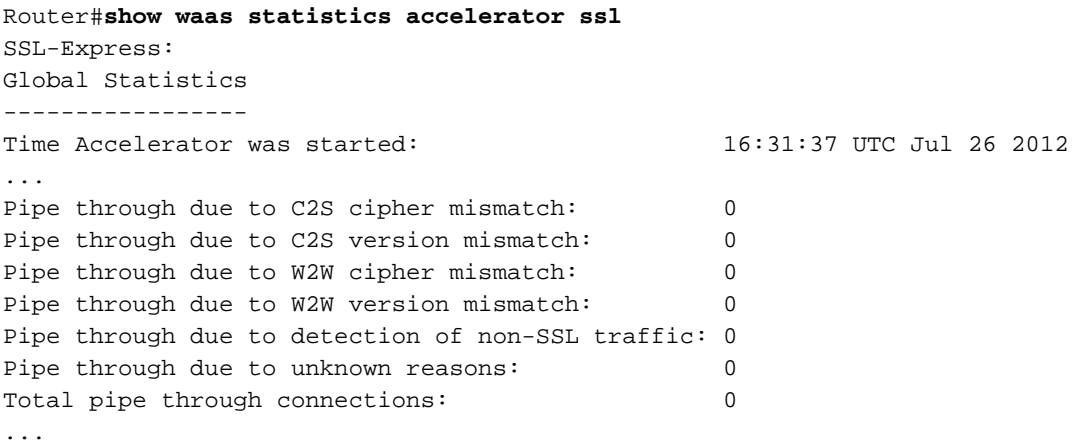

## L'ottimizzazione della connessione prevista è TSHDL, ma la connessione stabilita ha solo TSDL o THDL

SSL-Express Accelerator introduce HTTP-Express Accelerator nel percorso. Assicurarsi che SSL-Express e HTTP-Express Accelerator siano abilitati a livello globale.

- La connessione è stata interrotta e si presenta come TG. Come illustrato in precedenza, verificare il motivo in show waas statistics accelerator ssl
- Se la connessione viene visualizzata come TSDL potrebbe essere dovuta a una delle seguenti
	- ∘ L'acceleratore HTTP-Express è disabilitato.
	- $\circ$  HTTP-Express Accelerator non è compatibile con HTTP AO sul dispositivo WAAS principale.
		- ∘ Almeno 3 funzioni di ottimizzazione di HTTP-Express Accelerator non sono abilitate.
	- $\circ$  Il primo pacchetto dati non contiene contenuto HTTP.
- Se la connessione viene visualizzata come THDLpotrebbe essere dovuta a una delle seguenti
- ∘ SSL-Express Accelerator non è attivo e in esecuzione su un dispositivo periferico.
- ∘ L'oggetto attivazione (AO) SSL non è attivo e in esecuzione nel dispositivo di base.
- ∘ SSL-AO non è stato negoziato in AOIM.
- ❍ Per il proxy, la richiesta HTTP CONNECT viene inviata a una porta diversa da 443.
- $\circ$  L'handshake a 3 vie DATA-INSPECT in cui i dispositivi periferici e di base si notificano reciprocamente l'aggiunta di SSL-AO all'ottimizzazione per questa connessione ha esito negativo.
- $\circ$  Post DATA-INSPECT handshake, l'handshake TFO a 3 vie in cui i dispositivi periferici e di base concordano di aggiungere SSL-AO all'ottimizzazione per questa connessione non riesce.

Provide following show command outputs for debugging:

show waas status show waas alarms show waas accelerator detail show waas accelerator http show waas accelerator smb show waas accelerator ssl show waas statistic global show waas statistic auto-discovery show waas statistic aoim show waas statistic pass-through

## Sintomo: Reset connessione imprevisto

In genere vengono visualizzati anche messaggi di errore che indicano il tipo di errore e il flusso da reimpostare. Ad esempio,

Aug 18 03:02:52.861: %WAAS-3-WAAS\_TFO\_DEC\_FRAME\_FAILED: IOS-WAAS failed to decode TFO frame for connection 100.2.0.107:50118--200.0.0.12:1494 (Unknown TFO frame rcvd, RST connection.)

#### Procedure per la risoluzione dei problemi

- Attivare i debug degli errori. A seconda del modulo, il comando **debug restituisce un errore** <nome\_modulo>.
- Controllare il motivo finale in mostra dettagli connessione WAN
- Selezionare l'errore di visualizzazione delle statistiche waas per i possibili motivi.
- Viene generato un core-dump sul core WAE quando vengono rilevate reimpostazioni della connessione?
	- ∘ Intestazioni TCP non corrette inviate da WAAS-Express hanno generato core-dumps su WAE.
	- ∘ DTS che rilevano questo problema: **CSCto59459, CSCua61097**. Cercare questi DTS e verificare se il problema rilevato è simile a quello descritto.
- Se si tratta di una connessione SSL-Express Accelerator, la reimpostazione è causata da un

errore dell'handshake W2W?

#### Informazioni da fornire al team di sviluppo:

Registri di debug Mostra i registri dei comandi show-tech show-running config Dettagli della topologia di rete, del client e del server, nonché l'applicazione (e la versione, ad esempio IE6) utilizzata per la connessione.

debug waas infra error debug waas auto-discovery error debug waas aoim error debug waas tfo error debug waas lz error debug waas dre error debug waas accelerator ssl error debug waas accelerator http error debug waas accelerator cifs error

# Router crash/traceback

durante il test potrebbero essersi verificati arresti anomali del router e traceback. Ricerca di casi precedenti e DTS per problemi noti simili. Inoltre, è necessario isolare la funzione che ha causato il guasto. Se una funzionalità IOS diversa da ios-waas o layer4-forwarding causa un crash/traceback, il team di sviluppo della funzionalità/TAC del router specifico deve essere contattato di conseguenza.

- Eseguire una ricerca per argomento all'indirizzo topic.cisco.com
- Controllare le precedenti richieste dei clienti per problemi noti/simili.

### Informazioni da fornire al team di sviluppo:

- $\bullet$  show tech  $\circ$ , se non è possibile, show running-config output
- Versione IOS esatta.
- Fasi esatte per riprodurre il problema.
- Decodifica il traceback o crashinfo in caso di crash.
- Topologia della rete
- Qualsiasi informazione rilevante che possa aiutare internamente a riprodurre il problema.

# Connessione lenta/prestazioni ridotte

Una riduzione delle prestazioni può essere dovuta a diversi motivi: la natura del traffico, il carico sul router, la topologia di rete o il pacchetto cade nella rete. Per la gestione di connessioni lente, è necessario determinare la degradazione relativa rispetto alle connessioni pass-through o non ottimizzate.

### Passaggio per la risoluzione dei problemi

- Qual è l'azione di ottimizzazione per la connessione?
	- ∘ Selezionare il campo **Accel** in **show waas connection**. È TDL, THDL, TSDL, ecc.?
- $\circ$  Se si utilizza un determinato acceleratore, la sua disattivazione consente di ripristinare le prestazioni insoddisfacenti?
- $\circ$  Se è presente traffico di caricamento, provare a disabilitare il DRE uplink nella mappa dei parametri WAAS-Express.
- $\circ$  Se la connessione è in modalità solo TFO, si verifica una riduzione nel passaggio?
- Qual è il carico sul router? Controllare l'utilizzo della CPU utilizzando: **mostra cronologia cpu** proc
	- ∘ Verificare se nel registro sono presenti messaggi di limitazione della CPU. Quando la CPU è troppo alta, WAAS-Express rallenta l'ottimizzazione per evitare che la CPU sia troppo sovraccarica
- Controllare l'output delle statistiche dell'interfaccia per determinare se vi sono perdite di pacchetti.
- Verificare se vi sono ACL che stanno scartando pacchetti. Per individuare la funzione che scarta i pacchetti, usare il comando debug ip cef drop.
- Verificare se un dispositivo al centro sta scartando pacchetti.
	- ∘ I WAE attivano l'ECN per impostazione predefinita e inviano pacchetti con bit ECT impostato. I dispositivi meno recenti potrebbero non apprezzare i pacchetti con bit ECT impostato e quindi potrebbero ignorare questi pacchetti causando ritrasmissioni e quindi prestazioni ridotte. In un caso particolare, un dispositivo (con una vecchia immagine IOS) al centro stava scartando pacchetti il cui bit ECT era impostato nell'intestazione TCP.
	- ∘ L'ECN può essere disattivato sul WAE principale utilizzando il seguente comando in modalità di configurazione: nessuna abilitazione ecn tcp
- La configurazione dispone di WAAS-Express abilitato su più collegamenti WAN? In caso affermativo, la condivisione del carico è supportata?
	- $\circ$  La condivisione del carico per pacchetto non è un'opzione supportata.
	- ❍ La condivisione del carico per destinazione è un'opzione supportata. Questa condivisione del carico non dovrebbe avere alcun impatto sulle prestazioni.
	- $\circ$  Routing asimmetrico nella rete, che causa la perdita e la ritrasmissione dei pacchetti.
	- $\circ$  Se il router non vede tutti i pacchetti di un particolare flusso, potrebbero verificarsi connessioni lente o bloccate.
- Connessione lenta con uplink-dre
	- ∘ Ritrasmissioni dovute a NACK: Selezionare show waas statistics dre. Controllare i campi R-tx.
	- $\circ$  Coda ACK piena: Selezionare **show waas statistics dre**. Selezionare i campi **AckQ full** e AckQ high
- Connessione rallentata dopo l'abilitazione degli acceleratori CIFS-Express/SSL-Express/HTTP-Express.
	- ❍ Versione/dialetto non supportato.
- · Basso rapporto di compressione.
	- $\circ$  Controllare le statistiche in **show waas connection detail, show waas statistic lz, show** waas statistic dre
	- ❍ Verificare la presenza di handoff/pipe di connessione.

Nota: La condivisione del carico per pacchetto non è una distribuzione supportata. Questa non è una modalità di condivisione del carico predefinita.

# Connessioni bloccate

Non sono presenti problemi noti con connessioni bloccate. Fornire le seguenti informazioni al team di sviluppo per aiutare RCA a risolvere il problema.

#### Passaggio per la risoluzione dei problemi e la raccolta di informazioni

• Cercare il flusso nella tabella di connessione WAAS-Express utilizzando la connessione show waas.

Router#show waas connection ConnID Source IP:Port Dest IP:Port PeerID Accel 3336 192.168.22.99 :37797 192.168.42.99 :80 0016.9d39.20bd THDL Router#

#### ● Visualizzare i dettagli relativi alla connessione

Router#show waas connection client-port 37797 detail

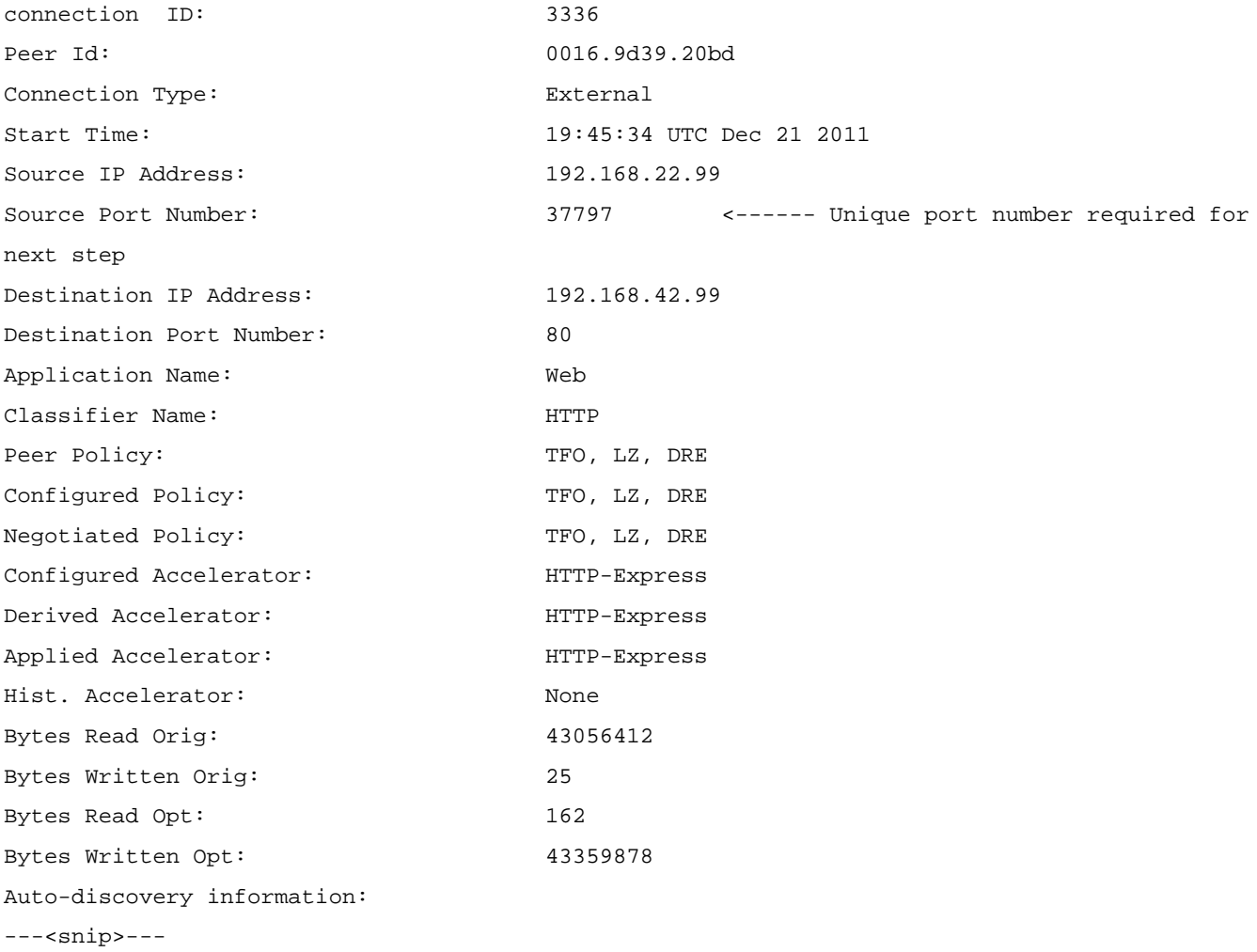

• Trovare un flusso equivalente nella tabella L4F utilizzando show l4f flows.

Router#show l4f flows | include 37797 F4DF6EA0 Proxy TCP 192.168.22.99:37797 192.168.42.99:80 Router#

● Dalla prima colonna, raccogliere l'ID flusso L4F e utilizzare le informazioni per ottenere informazioni dettagliate sulla connessione L4F.

```
Router#show l4f flow detail F4DF6EA0
Flow Address : F4DF6EA0
Index : 11
Idle Time : 0.004
Family : IPv4
Protocol : TCP
VRF ID : 0
Address1 : 192.168.22.99:37797
Address2 : 192.168.42.99:80
State : L4F_STATE_PROXYING
Flags : 0x00012000
App Context : 0x41D4728C
CEF pak : 0x0
Endpoint1 FD 1073748479
            State : EP-ESTAB
            Flags : 0x00000001
            Client : L4F_FEATURE_WAAS
            Association : OUTPUT
            CEF Fwd State : 0xC20D2C74
            Proc Fwd State: 0xC1E36EA8
            TCB Address : 0xC01F0D9C <------ Address required for next step
Endpoint2 FD 1073748480
            State : EP-ESTAB
            Flags : 0x00000001
            Client : L4F_FEATURE_WAAS
            Association : INPUT
            CEF Fwd State : 0xC20D2248
            Proc Fwd State: 0xC1E36F20
            TCB Address : 0x4002AB6C <------ Address required for next step
```
• L'output del comando **show l4f flow detail <flow\_id>** visualizza i due TCP TCB. Utilizzare le informazioni TCB in show tcp tdb <tcb\_info>

Router#show tcp tcb 0xC01F0D9C Connection state is ESTAB, I/O status: 1, unread input bytes: 31504 Connection is ECN Disabled, Mininum incoming TTL 0, Outgoing TTL 255 Local host: 192.168.42.99, Local port: 80

Foreign host: 192.168.22.99, Foreign port: 37797 Connection tableid (VRF): 0 Maximum output segment queue size: 50

Enqueued packets for retransmit: 0, input: 22 mis-ordered: 0 (0 bytes)

Event Timers (current time is 0x85115B0): Timer Starts Wakeups Next Retrans  $2$  0 0x0  $TimeWait$  0 0 0 0 $x0$ AckHold 10192 0 0x0 SendWnd 0 0 0 0x0 KeepAlive 20129 0 0x851FFF4 GiveUp  $2$  0 0x0 PmtuAger 0 0 0 0x0 DeadWait  $0$  0 0 $0$  0x0 Linger 0 0 0 0x0 ProcessQ  $1$   $1$   $0x0$ 

iss: 688070906 snduna: 688070932 sndnxt: 688070932 irs: 684581592 rcvnxt: 713368125

sndwnd: 6144 scale: 9 maxrcvwnd: 32767 rcvwnd: 1263 scale: 7 delrcvwnd: 0

SRTT: 6687 ms, RTTO: 59312 ms, RTV: 52625 ms, KRTT: 0 ms minRTT: 0 ms, maxRTT: 2857348 ms, ACK hold: 200 ms Status Flags: passive open, Timestamp echo present Option Flags: keepalive running, SACK option permitted, non-blocking reads non-blocking writes, win-scale, 0x200000, 0x1000000, 0x10000000 0x20000000 IP Precedence value : 0

Datagrams (max data segment is 1432 bytes): Rcvd: 20129 (out of order: 0), with data: 20127, total data bytes: 28786532 Sent: 30017 (retransmit: 0, fastretransmit: 0, partialack: 0, Second Congestion: 0), with data: 1, total data bytes: 25 Packets received in fast path: 53559, fast processed: 2, slow path: 21294 fast lock acquisition failures: 7, slow path: 0 Router# Router#show tcp tcb 0x4002AB6C Connection state is ESTAB, I/O status: 1, unread input bytes: 0 Connection is ECN Disabled, Mininum incoming TTL 0, Outgoing TTL 255 Local host: 192.168.22.99, Local port: 37797 Foreign host: 192.168.42.99, Foreign port: 80 Connection tableid (VRF): 0 Maximum output segment queue size: 50

Event Timers (current time is 0x8519A48):

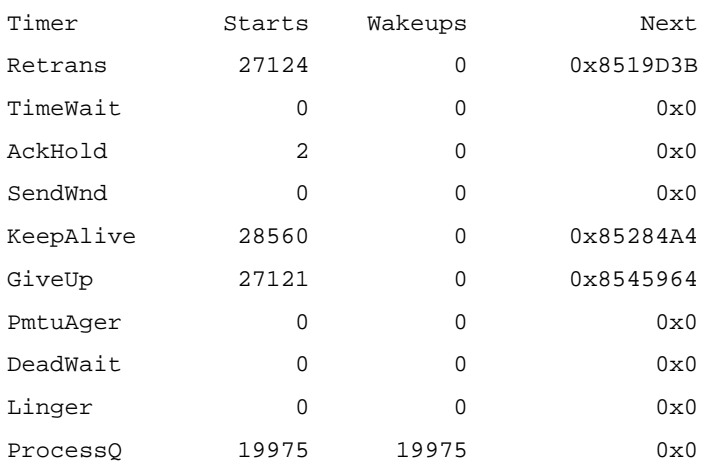

iss: 2832065240 snduna: 2867154917 sndnxt: 2867205953 irs: 2835554554 rcvnxt: 2835554717

sndwnd: 261120 scale: 7 maxrcvwnd: 65535 rcvwnd: 65535 scale: 7 delrcvwnd: 0 bic\_last\_max\_cwnd: 8388480

SRTT: 1000 ms, RTTO: 1003 ms, RTV: 3 ms, KRTT: 0 ms minRTT: 80 ms, maxRTT: 1000 ms, ACK hold: 200 ms Status Flags: active open Option Flags: keepalive running, SACK option permitted, Timestamp option used, non-blocking reads, non-blocking writes win-scale, 0x200000, 0x1000000, 0x10000000, 0x20000000 IP Precedence value : 0

Datagrams (max data segment is 1432 bytes): Rcvd: 28560 (out of order: 0), with data: 2, total data bytes: 162 Sent: 28672 (retransmit: 0, fastretransmit: 28, partialack: 3, Second Congestion: 0), with data: 28671, total data bytes: 35176602 Packets received in fast path: 21244, fast processed: 21240, slow path: 29668 fast lock acquisition failures: 21374, slow path: 0 Router#

● L'output del comando seguente può essere utile per eseguire il debug dell'oggetto attivazione WAAS-Express.

show waas statistics errors show waas statistics accelerator http-express show waas statistics accelerator cifs-express show waas statistics accelerator ssl-express show waas statistics accelerator ssl-express debug ● Di seguito è riportato un comando service-internal (solo per il debug)

show waas connection conn-id [id] debug show waas statistics accelerator http-express debug show waas statistics accelerator ssl-express debug

● Per cancellare le connessioni bloccate, usare il comando seguente.

```
clear waas connection conn-id [id]
Router(config-if)#no waas enable forced
```
## Problemi di SSL-Express Accelerator:

### Problemi di abilitazione o disabilitazione di SSL-Express Accelerator

• Verifica se la licenza di protezione è abilitata

```
Router#show waas status | include SSL-Express AO Status
SSL-Express AO Status : Unavailable (security license not enabled)
Router#show license detail securityk9
Index: 1 Feature: securityk9 Version: 1.0
    License Type: RightToUse
…
```
● Verificare la presenza di un'immagine NPE (questa immagine non supporta SSL-Express Accelerator)

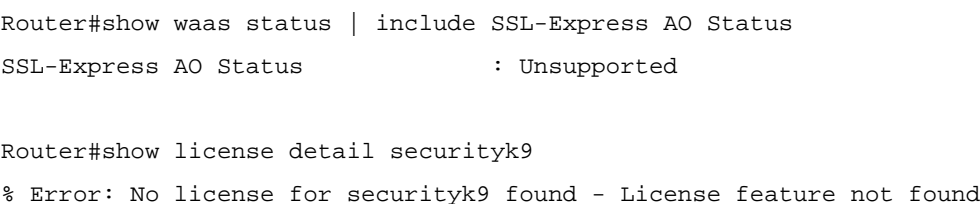

- Abilitare i debug ssl, aoim e infra durante l'operazione di abilitazione/disabilitazione e fornire i log di debug.
- Connessione reimpostata a causa di un errore dell'handshake W2W
	- ∘ Controllare le statistiche degli errori dell'acceleratore SSL-Express utilizzando **il comando** show waas statistics errors | i SSL Express
	- ❍ Verifica certificati:

Router#show running-config all | include waas-ssl-trustpoint Router#show crypto pki trustpoints <trustpoint-name> status

WAAS#show crypto certificates WAAS#show crypto certificate-detail WORD

• Controllare gli allarmi:

#### **Router#show waas alarms**

```
...
WAAS SSL-Express CA enrolled trustpoint deleted: off
WAAS SSL-Express router certificate deleted: off
...
```
- Controllare la configurazione sui dispositivi edge e core. Verificare che siano sincronizzati rispetto all'elenco di cifratura, alla versione SSL e ai controlli di verifica e revoca dei certificati.
- Se si utilizzano certificati autofirmati, è necessario disattivare il controllo delle revoche e la verifica dei certificati.
- Attiva errore ssl acceleratore waas di debug
- $\bullet$  La connessione viene reindirizzata a causa della cifratura C2S non supportata
	- ∘ Controllare le statistiche degli errori dell'acceleratore SSL-Express utilizzando il comando show waas statistics errors | i SSL Express
	- ∘ Attiva **debug waas accelerator ssl**
	- ∘ Controllare cipher-list configurato in accelerated-svc sul dispositivo WAAS di base.
- Nessuna ottimizzazione SSL (pipe-through)
	- ∘ Verificare lo stato di SSL-Express sul dispositivo WAAS Express: **show waas accelerator** ssl-express
	- ∘ Verificare lo stato di SSL AO sul dispositivo peer WAAS: **show accelerator ssl**
	- ∘ Controllare le statistiche SSL-Express: **show waas statistics accelerator ssl-express** | **i** Tubo
- $\bullet$  Impossibile accedere alla pagina HTTPS da Internet
	- $\circ$  Poiché il server è in Internet, la chiave privata e il certificato non possono essere installati nel dispositivo WAAS di base. Anche dopo aver accettato l'avviso per il certificato nel browser alcuni oggetti a pagina potrebbero non apparire.
	- ∘ Questi oggetti possono essere serviti dalla rete CDN (Content-Delivery Network). Questo problema non è specifico di WAAS-Express. Ciò significa che deve verificarsi quando la connessione è ottimizzata anche tra due dispositivi WAAS.
	- $\circ$  Gli utenti dovranno aggiungere un'eccezione al browser per ignorare il certificato dall'URL della rete CDN.
	- ❍ L'URL della rete CDN è disponibile nell'origine della pagina.

```
show waas statistics accelerator ssl debug
show waas statistics accelerator ssl ciphers
show waas statistics accelerator ssl peering
```
# Spostamento del dispositivo WAAS-Express tra gruppi di dispositivi su CM

Se un dispositivo WAAS-Express viene spostato da un gruppo di dispositivi all'altro su WCM, talvolta le definizioni dei criteri nel nuovo gruppo di dispositivi non diventano effettive. Quando si annulla l'assegnazione di un dispositivo a un gruppo di dispositivi, i criteri vengono ricavati dal set di criteri di backup dell'ultimo proprietario del dispositivo.

Quando si sposta il dispositivo tra gruppi di dispositivi, attenersi alla seguente procedura:

\* Go to the Policy Definitions page of that device and select the new device-group and click on Submit.

OR

\* Go to device-group-1 -> Assign Devices page and unassign the device from this DG.

\* Go to device-group-2 -> Assign Devices page and assign the device to this DG.

\* Go to device-group-2 -> Policy Definitions page and click on 'Force DG settings' button.

## Altre informazioni utili

### Statistiche non corrispondenti su WAAS-Express e WCM/WAE:

Non sono presenti problemi noti in quest'area. Raccogliere i registri seguendo la procedura descritta di seguito e fornirli al team di sviluppo.

- \* Disable waas on Waas-Express device
- \* Clear statistics on WAAS-Express and core WAE
- \* Enable waas on Waas-Express device
- \* Let traffic run, disable waas on Waas-Express device
- \* Collect statistics
- \* Present screen-shots and show command outputs.

#### Oltre alle informazioni di debug e ai comandi show, che devono essere fornite al team di sviluppo:

```
show tech-support
show ip interface
show ip virtual-reassembly
show ip route
show ip cef detail
show ip cef internal
show ip cef switching statistics
show process cpu history
```
## Risoluzione dei problemi di arresto anomalo del router

```
http://www.cisco.com/en/US/products/hw/iad/ps397/products_tech_note09186a00800b4447.shtml
```
## Cattura di pacchetti sul router

Per eseguire il debug dei problemi di connessione, potrebbe essere necessario acquisire i pacchetti sul dispositivo WAAS Express.

Per i dettagli sull'acquisizione dei pacchetti IOS, consultare il documento: [Esportazione del traffico](/content/en/us/td/docs/ios-xml/ios/sec_usr_cfg/configuration/15-mt/sec-usr-cfg-15-mt-book/sec-ip-traff-export.html) [IP](/content/en/us/td/docs/ios-xml/ios/sec_usr_cfg/configuration/15-mt/sec-usr-cfg-15-mt-book/sec-ip-traff-export.html).

```
Example to configure packet capture:
ip traffic-export profile waas_wan mode capture bidirectional
interface Serial0/0/0
   ip virtual-reassembly out
   encapsulation frame-relay
  ip traffic-export apply waas_wan size 20000000
   frame-relay map ip 10.0.0.2 557 broadcast
  no frame-relay inverse-arp
   frame-relay local-dlci 557
Use following commands to start, stop, copy and clear the buffer:
traffic-export int s0/0/0 start
traffic-export int s0/0/0 stop
```
traffic-export int s0/0/0 copy ftp://username:password@192.168.1.116//tftpboot/ngwo.pcap traffic-export int s0/0/0 clear